## **Point A to Point B Stop Motion Animation**

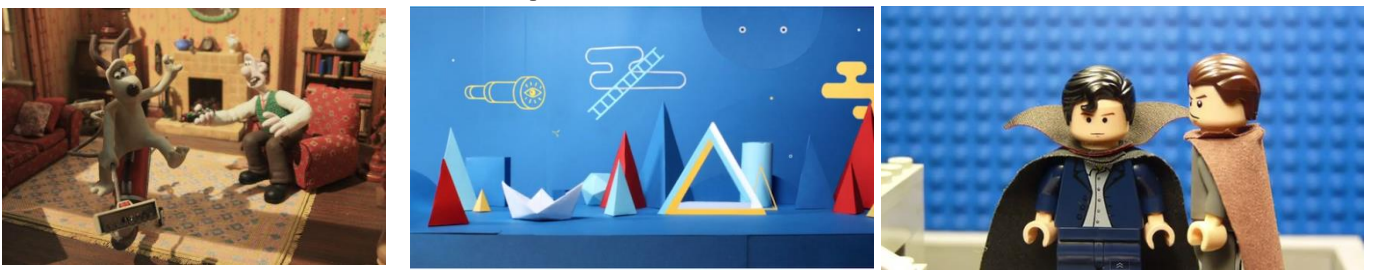

What is stop motion animation? It's basically a form of animation that allows for inanimate objects to appear to move through a series of images that are strung together. Stop motion animation has been around for over 100 years, dating back to its' inception in the late 1800's by Thomas Edison, who is cited as the creator of stop motion. Click on the link below for a Prezi on a brief history of stop motion[:https://prezi.com/oudffmg5rung/the-history-of-stop-motion/](https://prezi.com/oudffmg5rung/the-history-of-stop-motion/)

For this project you will be using your iPads to capture each picture, using a stop motion app (I suggest using Stop Motion Studio and then importing the animation into iMovie to edit and add sound). **Feel free to work on teams of 2, 3 or 4 people if you'd like**.

Your challenge is to make one object move from one place to another in an interesting and creative way. First think about what you might want to animate…it can really be any object…chairs, office supplies, clothes, sneakers, toys, clay, candy or food, even people! Next think about an interesting way to move the object from one point to another. It wouldn't be a very interesting or compelling animation if it just appeared and reappeared in another spot, so take some time to develop a creative way to show the transition of your objects.

Criteria:

-Must be at least 20 seconds long -Use sound effects and/or music -Must show an object moving from one position to another -Have a title screen/credits screen *(if you use copyrighted music, be sure to credit the composer/artist!)* -Have music and/or sound effects

Bonus: Use of Special effects in After Effects 3 Tips:

\*Use either a tripod or other stationary tool (chair, rolling cart, or table) to secure your iPad- this will ensure your viewing area doesn't jump around.

\*Watch the videos below- they may give you ideas or make you aware of new possibilities

Short Tutorial on Stop Motion Studio:

[https://www.youtube.com/watch?v=X\\_M468S86HI](https://www.youtube.com/watch?v=X_M468S86HI)

Importing Audio into iMovie <https://www.youtube.com/watch?v=D4btv38k0t4>

Ideas and inspiration:

<http://www.ipadartroom.com/stop-stop-motion-ideas-are-here/>

<https://www.youtube.com/watch?v=1JvPopzegAI>

<http://ed.ted.com/on/37XTS0iY>

<https://turbofuture.com/graphic-design-video/How-to-Do-Stop-Motion-Videos-on-iPads>

<https://www.youtube.com/watch?v=B7KA3D6IiZ4>

Student Examples

Lexington High School: [https://www.youtube.com/watch?v=Sjtswg\\_u978](https://www.youtube.com/watch?v=Sjtswg_u978)

Cloverleaf HS, Ohio : <https://www.youtube.com/watch?v=A12bl3vHnq8>

Post it notes (France): <https://www.youtube.com/watch?v=mOQJEcHDKGc#t=85.379772> <https://www.youtube.com/watch?v=RmFXhvErLPM>

## Professional Examples

Target [https://www.youtube.com/watch?v=\\_IVgo9WEUEc](https://www.youtube.com/watch?v=_IVgo9WEUEc)

X Box [https://www.youtube.com/watch?v=YNudcX\\_uUwM](https://www.youtube.com/watch?v=YNudcX_uUwM) making of: <https://www.youtube.com/watch?v=XFQWSu9QWMc>

Amazing Animation: [https://www.youtube.com/watch?v=\\_wjF9vGGqNE](https://www.youtube.com/watch?v=_wjF9vGGqNE)

<https://www.youtube.com/watch?v=C3Ue1AXSzyw>

Stop motion using a printer: <https://www.youtube.com/watch?v=tgX4l78cnaI>